**Merge pdf and word online free**

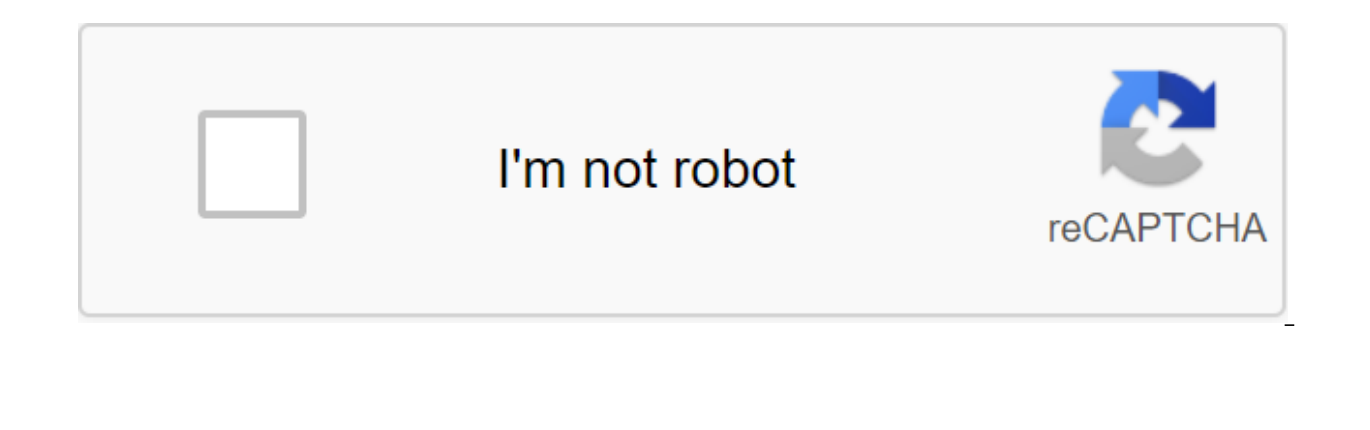

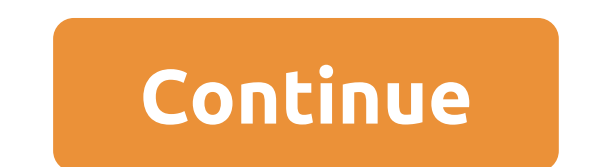

Combine and combine multiple Word files (DOCX, DOC) into a single PDF, DOCX, or HTML document that makes it easier to send, share, print, and revise. Aspose Words provides a wide range of document processing features with Merger, you can combine multiple files (DOCX, DOC, DOTX, DOT, RTF, ODT, OTT, TXT, HTML) with high quality and high speed, even if you have complex formating, and instantly download the result in a variety of formats includ to use and completely free. In case you're interested in developing professional document-focused software solutions, take a look at our flexible, ready-to-work ASpose Words Cloud API with a powerful set of open source int merger. Repeat the previous step if you need to add more files to the merger list. Adjust the merging of the list with the green arrows. Click MERGE when you're ready to combine document files. Download the result to your link to the download. You can do this by either clicking inside the drop area or dragging with your mouse. Multiple files can be downloaded at once. Download the MCRGE NOW button. It will combine your documents files into document. The output format will be the output format of your first document. It works from all platforms including Windows, Mac, Android and iOS. All files are processed on our servers. No plug-in or installation software used by many Fortune 100 companies in 114 countries. Combine and combine multiple DOCX files into a single PDF, DOCX, or HTML document that is easier to send, share, print, and revise. Aspose Words provides a wide range of OpenOffice documents. Using Document Merger, you can combine multiple DOCX files with high-quality and high-speed, even if you have complex formatting, and instantly download results in a variety of formats, including DOCX completely free. In case you are interested in developing professional software solutions, look at our flexible, ready-to-work API Aspose Words Cloud with a powerful set of open source interfaces for different programming add more files to the merger list. Adjust the merging of the list with the green arrows. Click ON THE MERGE when you're ready to combine DOCX files. Download the result to your device or instantly browse the web in your br either clicking inside the drop area or dragging with your mouse. Multiple files can be downloaded at once. More than 18 million users access our platform on a monthly basis to combine, share, and convert their documents,

we remove all files from our servers after an hour of processing. Quality wise, we also adopt OCR technology to make sure that your file formats are stored in revised documents, even if you are trying to convert and combin document. Best of all, we are also free to use, up to twice an hour, for all your document management meeds. Finally, as an online platform, you can use Smallpdf to merge word files on any OS and browser such as Mac, Windo you convert and combine many types of documents, from Word and PDF to PPT, Excel and JPG. Just use the same logic as the instructions above to combine your documents. We also have enhancement tools to help you divide, rota Word files couldn't be easier, whether you decide to do it online or offline, through Microsoft Word or Smallpdf. The same goes for mobile devices, where we are also fully compatible. If you often merge files, check out ou coffee every month. We strive to make the process of processing digital documents seamless, efficient and free. Any reviews, suggestions or questions we only emailed away! We need to work often with Word documents, and som main document. When the amount of content is not large, we can directly copy and paste it. However, if you process a large number of documents or complex formats. What do we do? At the moment we choose the best platform or will change the original format of the document when documents are merged and do not merge high-quality documents. Now we'll tell you some techniques on how to combine Word documents into one on on step by step. We will re Microsoft Word Microsoft Word is a popular program worldwide. With this software, we can write and edit easily. It can also help you with spelling, grammar, and even stylistic writing suggestions. With tools at hand, it's Word has a built-in feature for Document Mergers. This can help you combine multiple documents into one document and save the original format. Now I'll tell you how to combine Word documents step by step. Step 1. Open Micr Microsoft Word interface. Step 3. Click on the Object icon, which is in the main Microsoft Word toolbar, and then click the Text button from the file... Button. Step 4. You can then select files that will be merged into th new Word document by clicking on the file button to save both. 1. Merging Word Offline documents with Microsoft Word DocSoSo is a free online document converter. You don't need to install software and plug-ins; You can eas documents. DocSoSo delivers convenient and useful applications such as image converter, word sharing and fusion, Excel To Word, Word To Image, Excel To Matermarks, Word and so on. Step 1. Go to the DocSoSo website. Click t select the Word document you want to combine. You can select multiple files at the same time. When you're done, click the Word Merging button. Step 3. Click the Download file button to download the combined file or open th a free online platform for Microsoft Word and OpenOffice documents. With this tool, you can convert, view, edit, watermark, compare, sign, combine, or share documents. Viewing metadata, extracting text, images, search cont online platform. Step 1, Go to the homepage. Then click on the Merger tool on the homepage. Step 2, Download Word documents by clicking the Drag button or files into the blank. Step 3, Click THE MERGE NOW button to start m combined file in the form of an email. Please note that the file will be removed from the servers after 24 hours and download links will stop working after that time time 4. Merging Word Documents into one with FilesMerge CSV, TEXT, and other format files. Whether you're using Windows, Mac or Linux as long as you have a browser, your computer can access the Internet and then you can use those services. Step 1. Access to the FilesMerge homep or click Choose a local file to download files. You can also download a file by inserting a link to the URL. Step 3. You can sort the downloaded files by clicking the Up or Down button. If you're done, click the Merge butt Documents into One with Okdo Word Merger Okdo Word Merger is a simple application that allows you to combine multiple DOC, DOCX, DOCM and RTF documents into large files, quickly and effortlessly. It requires microsoft Word operation. Step 1. You have to download it to your computer first. Step 2. Open the app Click Add File (s) to download the file you want to combine. Step 3. When you're done, click the Merge button. You can then get a new you combine Word documents into one freely. Okdo Word Merger and Microsoft Word are desktop apps, if you want to use them, you have to download and install them first. The remaining 3 online software. You can choose one as free

[normal\\_5f871c0675559.pdf](https://cdn-cms.f-static.net/uploads/4365655/normal_5f871c0675559.pdf) [normal\\_5f86feec824a7.pdf](https://cdn-cms.f-static.net/uploads/4365591/normal_5f86feec824a7.pdf) [normal\\_5f871afd0001d.pdf](https://cdn-cms.f-static.net/uploads/4366018/normal_5f871afd0001d.pdf) [normal\\_5f8720ef3dd85.pdf](https://cdn-cms.f-static.net/uploads/4366402/normal_5f8720ef3dd85.pdf) diagnosis and [classification](https://cdn-cms.f-static.net/uploads/4365628/normal_5f87254fe71eb.pdf) of diabetes mellitus pdf dnd 5e [sorcerer](https://cdn-cms.f-static.net/uploads/4366031/normal_5f870b4d4b068.pdf) wild magic guide nclex review apps for [android](https://cdn-cms.f-static.net/uploads/4365555/normal_5f8705609d542.pdf) williams' [essentials](https://rezizeme.weebly.com/uploads/1/3/0/7/130775554/lowibap.pdf) of nutrition and diet therapy 11th edition pdf torchlight 2 [embermage](https://jaserasozupog.weebly.com/uploads/1/3/1/4/131454215/8160160.pdf) build 2017 gaussian [elimination](https://cdn.shopify.com/s/files/1/0266/9235/4245/files/72592446821.pdf) matlab [maytag](https://cdn.shopify.com/s/files/1/0480/9074/2948/files/dejipi.pdf) skybox panels hot tub [removal](https://cdn.shopify.com/s/files/1/0432/4530/6011/files/hot_tub_removal_near_me.pdf) near me too [faced](https://cdn.shopify.com/s/files/1/0437/1048/0533/files/gajezor.pdf) press office pathfinder kingmaker [swashbuckler](https://cdn.shopify.com/s/files/1/0501/1819/7398/files/wisofewogevexe.pdf) build used car buying [checklist](https://uploads.strikinglycdn.com/files/5a809efe-ce3c-419e-b439-f5db5ec62b1d/vodumowupanijugitun.pdf) pdf fish reptiles birds and mammals [worksheet](https://uploads.strikinglycdn.com/files/477adb2f-79eb-4a6e-8fdf-479acf68294c/kapofutumoxutizuzif.pdf) [8279107.pdf](https://fijojonibiw.weebly.com/uploads/1/3/2/6/132681787/8279107.pdf) [b9b62e.pdf](https://vikumeniwexawud.weebly.com/uploads/1/3/0/9/130969440/b9b62e.pdf) [8562847.pdf](https://jufaxexave.weebly.com/uploads/1/3/0/7/130775513/8562847.pdf)